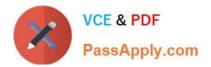

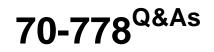

Analyzing and Visualizing Data with Microsoft Power BI

# Pass Microsoft 70-778 Exam with 100% Guarantee

Free Download Real Questions & Answers **PDF** and **VCE** file from:

https://www.passapply.com/70-778.html

100% Passing Guarantee 100% Money Back Assurance

Following Questions and Answers are all new published by Microsoft Official Exam Center

Instant Download After Purchase

100% Money Back Guarantee

- 😳 365 Days Free Update
- 800,000+ Satisfied Customers

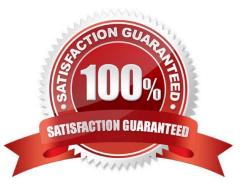

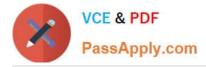

## **QUESTION 1**

Note: This question is a part of a series of questions that present the same scenario. For your convenience, the scenario is repeated in each question. Each question presents a different goal and answer choices, but the text of the scenario is

exactly the same in each question in this series.

Start of repeated scenario

You have a Microsoft SQL Server database that contains the following tables.

| Table name      | Column name     | Data type    |
|-----------------|-----------------|--------------|
| Order           | Order_ID        | Integer      |
|                 | Order_date      | Datetime     |
|                 | Order_amount    | Currency     |
|                 | Customer_ID     | Integer      |
|                 | Order_ship_date | Datetime     |
|                 | Store_ID        | Varchar(100) |
| Customer        | Customer_ID     | Integer      |
|                 | First_name      | Varchar(100) |
|                 | Last_name       | Varchar(100) |
|                 | Customer_photo  | Binary       |
| Date            | Date_ID         | Integer      |
|                 | Date_name       | Datetime     |
|                 | Month           | Integer      |
| ~               | Week            | Integer      |
| and a           | Year            | Integer      |
| Monthly_returns | Month_ID        | Integer      |
| de              | Total_returns   | Float        |
|                 | Store_ID        | Varchar(100) |
| Store           | Store_ID        | Integer      |
|                 | Name            | Varchar(100) |
|                 | City            | Varchar(100) |
|                 | Sales_target    | Float        |

The following columns contain data information:

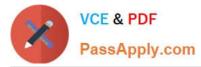

Date[Month] in the mmyyyy format Date[Date\_ID] in the ddmmyyyy format Date[Date\_name] in the mm/dd/yyyy format Monthly\_returns[Month\_ID] in the mmyyyy format The Order table contains more than one million rows.

The Store table has relationship to the Monthly\_returns table on the Store\_ID column. This is the only relationship between the tables.

You plan to use Power BI desktop to create an analytics solution for the data.

End of repeated scenario.

You are modifying the model to report on the number of order.

You need to calculate the number of orders.

What should you do?

A. Create a calculated measure that uses the COUNTA(Order\_ID) DAX formula.

B. Create a calculated measure that uses the SUM (Order\_ID) DAX formula.

C. Create a calculated column that uses the SUM (Order\_ID) DAX formula.

D. Create a calculated column that uses the COUNTA (Order\_ID) DAX formula.

Correct Answer: B

References: https://docs.microsoft.com/en-us/power-bi/desktop-tutorial-create-measures

#### **QUESTION 2**

You attempt to publish a Microsoft Excel file to Power BI, and you receive the error message shown in the exhibit. (Click the Exhibit button.)

| E             | ∃ <del>5</del> • ∂ • <b>§</b> • ∓ |                                                           | Data.xls                  | x - Excel                     |                                                       |                | œ                 |              |           | ×  |
|---------------|-----------------------------------|-----------------------------------------------------------|---------------------------|-------------------------------|-------------------------------------------------------|----------------|-------------------|--------------|-----------|----|
| Fil           | le Home Insert I                  | Draw Page Layout Formula                                  | as Data Review            | View Add-in                   | s Power Pivot                                         | Team           | Design            | 🛛 Tell me    | A :       | D  |
| Past<br>Clipt | te v board is                     |                                                           | <br>≣ ≫ 58<br>gnment 5 Nu | • % • 🐺 f<br>#8 🐺 0<br>mber 5 | Conditional Form<br>Format a Colle *<br>Cell 6 (res * |                | Format *<br>Cells | · • •        |           | ~  |
| 8             | PUBLISH TO POWER BI               | We couldn't publish to Powe<br>is not password protected. | r Bl. Make sure your      | workbook sawe                 | d as an Excel file                                    | (.xlsx or .xls | m) and            | View error o | letails   | ×  |
| F29           | • • • • • ×                       | √ f <sub>×</sub> LL Mountai                               | n Seat/Sad 🖓 🥝            | 1022                          |                                                       |                |                   |              |           | ~  |
| 1             | E                                 | F (                                                       | i the                     | 1                             |                                                       |                | к                 |              | L         | F  |
| 1 F           | ProductSubcategory                | ProductName 💌 Colo                                        | Tota Saty -               | OrderDate                     | 💌 UnitPi                                              | rice 💌 Un      | itPriceDisc       | ount 💌 Tota  | alPrice 🔻 | 10 |
| 2 F           | Road Frames                       | ML Road Frame-W - Yello                                   | wh S 1                    | May                           | 1, 2017 3                                             | 56.898         |                   | 0            | 356.898   |    |
| 6 F           | Road Frames                       | ML Road Frame-W - Yello                                   | n n                       | May                           | 1, 2017 3                                             | 56.898         |                   | 0            | 356.898   | \$ |
| T             | Touring Bikes                     | Touring-1000 Blue, Blue                                   | 1                         | May                           | 1, 2017 14                                            | 30.442         |                   | 0            | 1430.442  |    |
| 5 E           | Brakes                            | Front Brakes Silve                                        | r 3                       | May                           | 1, 2017                                               | 63.9           |                   | 0            | 191.7     | 1  |
| 5 J           | lerseys                           | Short-Sleeve Classic Yello                                | w 4                       | May                           | 1, 2017                                               | 32.394         |                   | 0            | 129.576   | 5  |
| 4             | Sales                             | Date 🕘 🛞                                                  |                           |                               | •                                                     | [              |                   |              | •         | -  |
| Read          | ty                                |                                                           |                           |                               | E                                                     |                | 凹                 |              | + 1005    | %  |

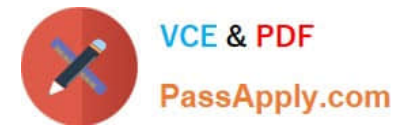

The file is in c:\data\.

You need to ensure that you can publish the file to Power BI.

What should you do first?

A. Save the file in a Microsoft SharePoint document library.

B. Decrypt the workbook.

- C. Add a digital signature to the workbook.
- D. Set the file attributes to read-only.

Correct Answer: B

### **QUESTION 3**

Note: This question is a part of a series of questions that present the same scenario. Each question in the series contains a unique solution that might meet the stated goals. Some question sets might have more than one correct solution,

while others might not have a correct solution.

After you answer a question in this section, you will NOT be able to return to it. As a result, these questions will not appear in the review screen.

Your company has 1,000 users in a Microsoft Office 365 subscription.

A Power BI administrator named Admin1 creates 20 dashboards and shares them with 50 users.

You discover that a use name User1 can access all the dashboards.

You need to prevent User1 from accessing all the dashboards.

Solution: From the Power BI Admin portal, you modify the Dashboard settings.

Does this meet the goal?

A. Yes

B. No

Correct Answer: B

References: https://docs.microsoft.com/en-us/power-bi/service-admin-administering-power-bi-in-your-organization#how-do-i-remove-power-bi-for-users-that-already-signed-up

## **QUESTION 4**

You have the report shown in the following exhibit.

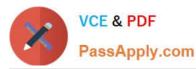

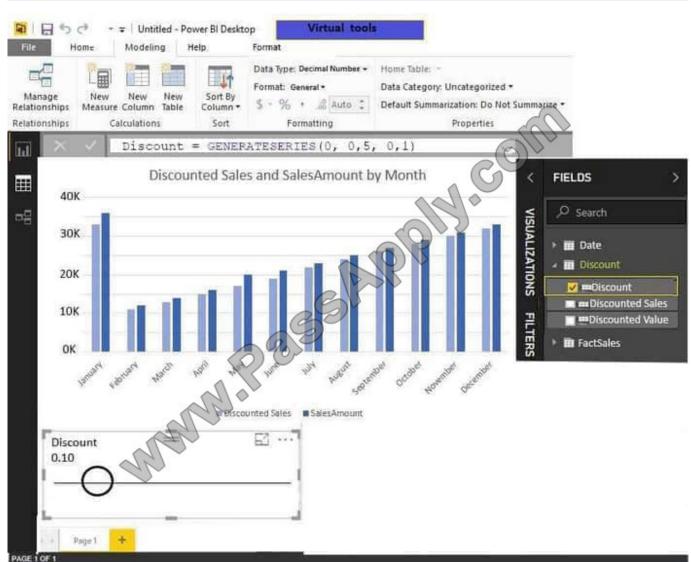

Use the drop-down menus to select the answer choice that completes each statement based on the information presented in the graphic. NOTE: Each correct selection is worth one point.

Hot Area:

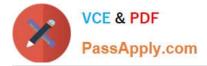

## Answer Area

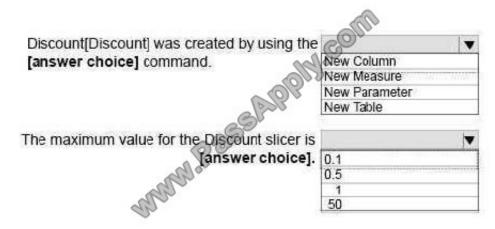

Correct Answer:

## Answer Area

| Discount[Discount] was created by using the                   | COUL                                   |            |
|---------------------------------------------------------------|----------------------------------------|------------|
| [answer choice] command.                                      | New Column                             |            |
| ·                                                             | New Measure                            | WILLING ST |
|                                                               | New Parameter                          |            |
|                                                               | ************************************** |            |
| 2000                                                          | New Table                              | X          |
| The maximum value for the Discount slicer is                  |                                        |            |
| The maximum value for the Discount slicer is [answer choice]. |                                        | V          |
|                                                               |                                        | V          |
|                                                               | 0.1                                    | ×          |

## **QUESTION 5**

Note: This question is part of a series of questions that present the same scenario. Each question in the series contains a unique solution that might meet the stated goals. Some question sets might have more than one correct solution, while

others might not have a correct solution.

After you answer a question in this section, you will NOT be able to return to it. As a result, these questions will not appear in the review screen.

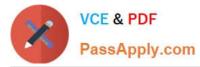

You have a Power BI model that contains two tables named Sales and Date. Sales contains four columns named TotalCost, DueDate, ShipDate, and OrderDate. Date contains one column named Date.

The tables have the following relationships:

The active relationship is on Sales[DueDate].

You need to create measures to count the number of orders by [ShipDate] and the orders by [OrderDate]. You must meet the goal without duplicating data or loading additional data. Solution: You create two copies of the Date table named

ShipDate and OrderDateGet. You create a measure that uses the new tables.

Does this meet the goal?

A. Yes

B. No

Correct Answer: B

Latest 70-778 Dumps

70-778 VCE Dumps

70-778 Braindumps

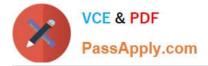

To Read the Whole Q&As, please purchase the Complete Version from Our website.

# Try our product !

100% Guaranteed Success
100% Money Back Guarantee
365 Days Free Update
Instant Download After Purchase
24x7 Customer Support
Average 99.9% Success Rate
More than 800,000 Satisfied Customers Worldwide
Multi-Platform capabilities - Windows, Mac, Android, iPhone, iPod, iPad, Kindle

We provide exam PDF and VCE of Cisco, Microsoft, IBM, CompTIA, Oracle and other IT Certifications. You can view Vendor list of All Certification Exams offered:

https://www.passapply.com/allproducts

## **Need Help**

Please provide as much detail as possible so we can best assist you. To update a previously submitted ticket:

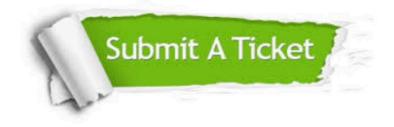

#### **One Year Free Update**

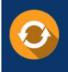

Free update is available within One Year after your purchase. After One Year, you will get 50% discounts for updating. And we are proud to boast a 24/7 efficient Customer Support system via Email.

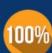

Money Back Guarantee To ensure that you are spending on quality products, we provide 100% money back guarantee for 30 days

from the date of purchase

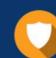

#### Security & Privacy

We respect customer privacy. We use McAfee's security service to provide you with utmost security for your personal information & peace of mind.

Any charges made through this site will appear as Global Simulators Limited. All trademarks are the property of their respective owners. Copyright © passapply, All Rights Reserved.